## **NetBeanstelepítése**

Létezik olyan csomag, amely a JDK-t és a NetBeanst egyben tartalmazza. Ha még Java programozás szempontjából szüzek vagyunk, érdemes ezt választani. A letöltendő fájl a Google-ben "netbeans jdk 8" keresőszöveggel könnyedén megtalálható, de íme a linkje:

<http://www.oracle.com/technetwork/articles/javase/jdk-netbeans-jsp-142931.html>

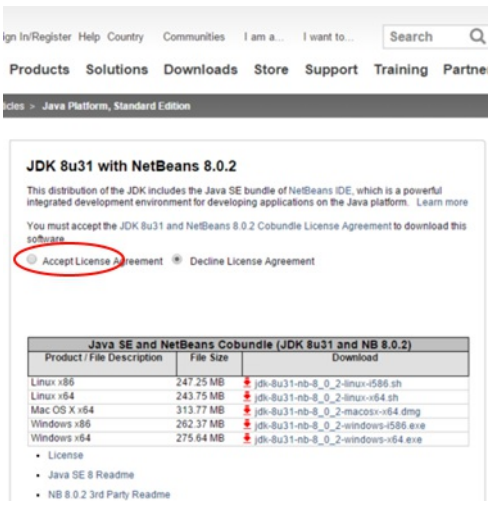

Fogadjuk el a licenszt (Accept license Agreement), majd töltsük le az operációs rendszerünknek megfelelő változatot.

Ha nem tudod, milyen operációs rendszer van a gépeden, akkor valószínűleg Windows. Ha régebbi géped van, akkor előfordulhat, hogy a 32 bites verziót (x86) kell letöltened, újabb (5 évesnél fiatalabb) gép esetén valószínűleg a 64 bitest (x64). A "bitszám" a Windows esetében megnézhető a Vezérlőpult -> Rendszer ablakában VAGY ha a c: meghajtón van Program files (x86) könyvtár, akkor 64 bites, különben valószínű 32.

A telepítőt mindegy, hova töltjük le, csak utána találjuk meg.

A NetBeans+JDK csomag telepítése nagyon egyszerű, egy telepíthető fájl letöltéséből, és a szokásos Next-Next-Finish jellegű telepítésből áll. (Mindent hagyjunk alapértelmezés szerinti értéken).

A telepítő a c:\program files\netbeans 8.0.2 könyvtárba teszi fel a programot, egy ikonnal az asztalon.

A telepítő feltelepíti a programfejlesztéshezszükséges JDK-t, és a NetBeans IDE-t is.

 $\Omega$ Indítsuk el a NetBeanst: